## YouTube Player Manual

## YouTube Player

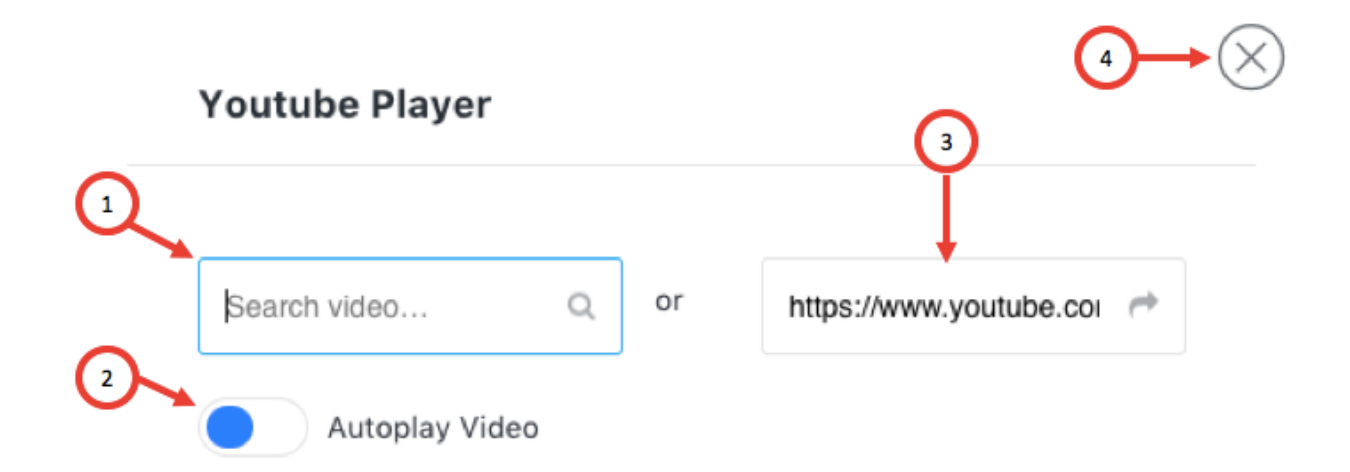

- 1. Search Video you can type there the name of the video you want to play
- 2. Autoplay Video it will play your video automatically
- 3. Paste the link of the video you can also paste the link of the video you want to play
- 4. Close